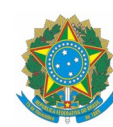

## **MINISTÉRIO DA EDUCAÇÃO**

INSTITUTO FEDERAL DO ESPÍRITO SANTO

Passo a passo para preenchimento no Sipac do documento "FORMULÁRIO DE TRABALHO REMOTO - ESTADO DE EMERGÊNCIA DE SAÚDE PÚBLICA (COVID-19)".

1) Acessar as opções: Módulo de Protocolo / Mesa Virtual / Documentos / Cadastrar **Documento** 

2) Na opção "Dados do Documento":

- 2.1) Tipo do documento: digitar formulário e selecionar a opção "FORMULÁRIO DE TRABALHO REMOTO - ESTADO DE EMERGÊNCIA DE SAÚDE PÚBLICA (COVID-19)"; 2.2) Assunto do Documento (CONARQ): 029.11 - CONTROLE DE FREQUÊNCIA;
- 2.3) Natureza do Documento: Restrito;
- 2.3.1) Hipótese legal: Informação pessoal (Art. 31 da Lei nº 12.527/2011).

2.4) Assunto detalhado: FORMULÁRIO DE TRABALHO REMOTO - ESTADO DE EMERGÊNCIA DE SAÚDE PÚBLICA (COVID-19).

3) Em "Forma do Documento" escolher a opção "Escrever Documento" e, na sequência, selecionar "Carregar Documento".

4) Siga as instruções para o preenchimento do formulário, conforme consta no documento e de acordo com a sua situação.